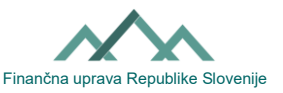

## **D O M A N D A P E R L ' A U T O R I Z Z A Z I O N E E S T E R N A**

**Assegnazione e revoca delle abilitazioni esterne per operare su eDavki**

(Leggere le istruzioni prima di compilare il modulo.)

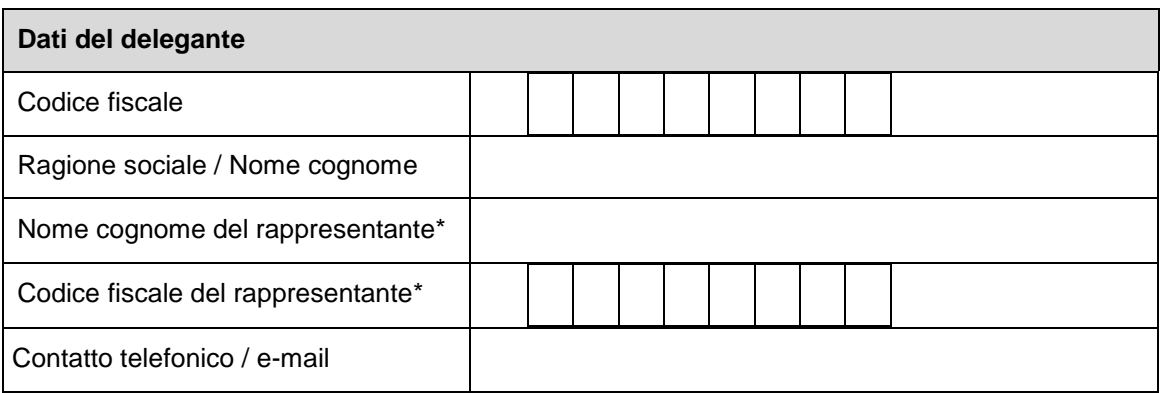

Nota: il dato è obbligatorio per le persone giuridiche e per i soggetti passivi senza capacità giuridica.

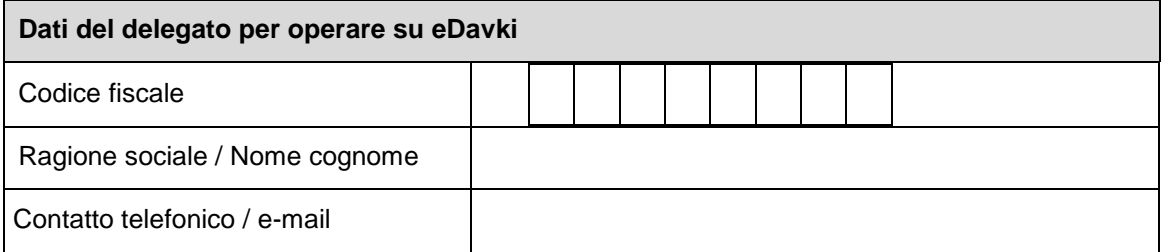

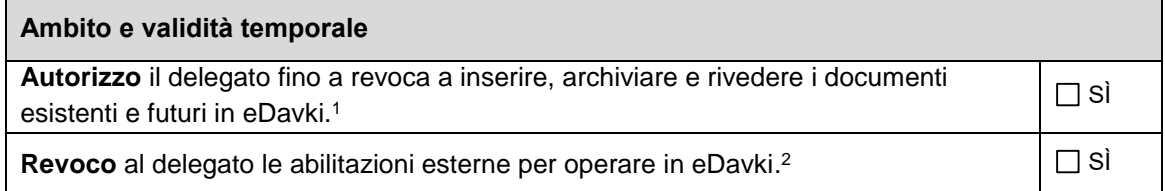

La domanda deve essere firmata a mano o in formato elettronico dal delegante e consegnata al [competente ufficio delle finanze.](https://www.fu.gov.si/kontakti/kontaktni_center_furs/#c6535)

1

Data: \_\_\_\_\_\_\_\_\_ Firma del delegante o del rappresentante:\_\_\_\_\_\_\_\_\_\_\_\_

<sup>1</sup> Con un'autorizzazione EDP esterna, il soggetto passivo **concede** a un altro soggetto passivo (delegato EDP) i diritti di operare con i moduli in eDavki. Il delegato EDP **non è** allo stesso tempo anche l'incaricato di notifica. Tuttavia, può rivedere i documenti notificati (se è stata firmata la ricevuta di notifica (eVročilnica) o se si è verificata una finzione di notifica), a condizione che abbia il diritto EDP di rivedere il documento eVrocanje-OsDok o eVrocanje-Dok. Tuttavia, l'estensione della procura per la notificazione deve essere regolata dal soggetto passivo mediante la richiesta di nomina e revoca di un incaricato di notifica (modulo [Notifica-PE\)](https://edavki.durs.si/EdavkiPortal/OpenPortal/CommonPages/Opdynp/PageD.aspx?category=poob_vrocaje).

<sup>2</sup> Se volete **revocare** anche la procura per la notificazione, dovete compilare e presentare al competente ufficio delle finanze una Domanda di nomina o di revoca dell'incaricato di notifica (modulo [Notifica-PE\)](https://edavki.durs.si/EdavkiPortal/OpenPortal/CommonPages/Opdynp/PageD.aspx?category=poob_vrocaje).

Obrazec EDP -PE\_1 (25.07.2023 )

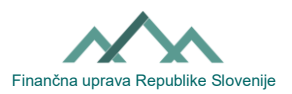